## **SDR-4 User's Guide**

#### **SDR-4 RECORDER**

Use the SDR-4 in combination with a compatible unit to capture audio direct to an SD card. Once recorded, the audio can then be played back through the device in which it is installed. Of course, you can also remove the SD card and transfer the MP3 files to your computer for further editing and processing.

#### SDR-4 Installation

- Unscrew the retaining screws from the expansion slot cover on your host device.
- 2. Remove the cover and store it in a safe place.
- 3. Attach the cable to the back of the SDR-4.

**NOTE:** The USB jack on the rear panel of the SDR-4 is for factory use only.

4. Carefully slide the SDR-4 into place.

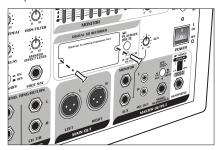

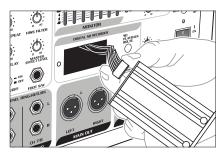

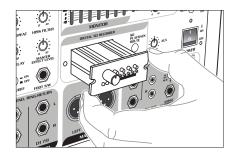

(Your host unit may differ from that shown in diagram)

5. Replace and tighten screws.

# Inserting/Removing an SD card

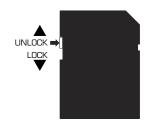

- Ensure that SD card lock mechanism is not set to 'Lock'.
- Insert SD card with the same alignment as indicated by the SD card icon on the front of the SDR-4.
- 3. Push the SD card in until it clicks into place.
- To remove the SD card, gently push in until it clicks and pops out slightly; it is then safe to remove.

**NOTE:** The maximum size SD card that can be used by the SDR-4 is 16GB.

### Recording to the SDR-4

Prior to recording to the SDR-4, you want to ensure that the signal being recorded is properly mixed. Once you are happy with your overall mix, follow the steps below to record.

Press the REC button once to place the SDR-4 in record pause mode. This is the time to check the levels of the audio to be recorded and adjust the REC VOL control if necessary. An optimal recording level will illuminate all the green LEDs with very little to no activity on the red LEDs.

Press the REC button a second time to begin recording.

Pressing the REC button during a recording in progress will pause the recording without creating a new track. This is useful for recording several sections of a recording session into a single track without breaking it up into several tracks.

Press the PLAY/STOP button to stop recording.

Once a file is recorded, it will appear as LINOOO1.MP3 in the root directory of the SD card (when viewed on a computer). Subsequent recorded files will be named LINOOO2.MP3, LINOOO3.MP3...

# Playing Back Recorded Files

In addition to recorded files, the SDR-4 can playback other files placed on the SD card.

Compatible file formats: MP3, WMA

The tracks will play in the following order:

Files in root directory
MP3 format (alphabetically)
WMA format (alphabetically)
Files in folders (alphabetically)
MP3 format (alphabetically)
WMA format (alphabetically)

Refer to the descriptions and functions on the next page for playback controls.

JAUNAM S'ABNWO

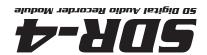

SDR-4 User's Guide © VocoPro 2012 v1.1113 www.vocopro.com

### **Descriptions and Functions**

- 1. REC VOL CONTROL Use this control to set the recording volume level. Turn clockwise to increase the gain, turn counter-clockwise to decrease the gain level. Use the REC LEVEL LEDs to monitor the record level as you adjust the REC VOL CONTROL. Note that the REC VOL CONTROL does not control the volume level when playing back from the SD card.
- 2. PLAY/STOP BUTTON This dual function is used to initiate playback of recorded material, and to stop playback or a recording in progress. When not in record mode, press the PLAY/STOP button to start playback. Playback will commence from the last track recorded.

During a recording, press the PLAY/ STOP button to stop the recording and conclude the track.

- 3. PREV BUTTON This button will skip back through previously recorded or saved tracks. When the first track is reached, it will continue to the last track. Hold the button down to search through a track/recording.
- 4. **NEXT BUTTON** This button will skip forward through previously recorded or saved tracks. When the last track is reached, it will continue to the first track. Hold the button down to search through a track/recording.
- **5. REC BUTTON** This button is used to put the SDR-4 in record standby mode, start recording, and pause a recording in progress without creating a new track.

In stop mode, press the REC button once to place the SDR-4 in record standby mode. This is the time to check the levels of the audio to be recorded and adjust the REC VOL control if necessary.

Press the REC button a second time to begin recording.

Pressing the REC button during a recording in progress will pause the recording without creating a new track. This is useful for recording several sections of a recording session into a single track without breaking it up into several tracks.

Press the PLAY/STOP button to stop recording.

- **6. REC LED** This red LED indicates the recording status of the SDR-4. When the SDR-4 is in record standby mode, the REC LED will blink. When a recording is in progress, the REC LED will be stay lit until the recording is completed, or is set back to record pause mode.
- 7. PLAY LED This orange LED will illuminate during playback of recorded material or saved Mp3 files, and during a recording in progress.
- 8. POWER LED This green LED indicates the SDR-4 is on and drawing power from the device in which it is installed. This LED should illuminate and stay lit as long as the device in which it is installed is powered on.

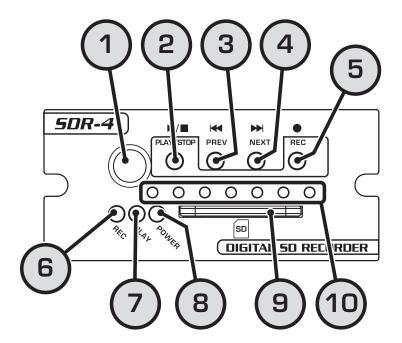

9. SD CARD SLOT – Insert an SD card into this slot. The SDR-4 will not record without an SD card in this slot.

**NOTE:** The maximum size SD card that can be used by the SDR-4 is 16GB.

10. REC LEVEL LEDs – These LEDs visually represent the gain level of the signal being recorded. There are five green LEDs and two red LEDs. An optimal recording level will illuminate all the green LEDs with very little to no activity on the red LEDs.

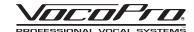